### **Use of the PowerPlex® ESX and ESI Fast Systems to Amplify DNA from Storage Card Punches**

INSTRUCTIONS FOR USE OF PRODUCTS DC1610, DC1611, DC1710, DC1711, DC1620, DC1621, DC1720 AND DC1721.

### **Protocol for Amplification and Analysis of DNA from Storage Card Punches**

This document is a quick protocol for experienced users to amplify DNA from storage card punches. Quick protocols are also available for amplifying extracted DNA and DNA from swabs. For complete protocol information and troubleshooting tips, see the *PowerPlex*® *ESX 16 Fast System Technical Manual* #TMD043, *PowerPlex*® *ESX 17 Fast System Technical Manual* #TMD040, *PowerPlex*® *ESI 16 Fast System Technical Manual* #TMD044 or *PowerPlex*® *ESI 17 Fast System Technical Manual* #TMD041, as appropriate. All manuals are available online at: **www.promega.com/protocols/**

### **Before You Begin**

The PowerPlex® ESX and ESI Systems are compatible with the following sample types:

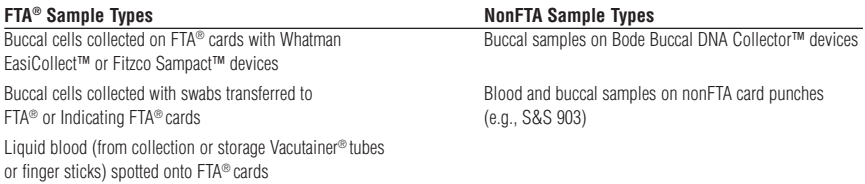

No preprocessing steps are required for FTA® card punches. For nonFTA cards, the punches must be preprocessed as described below. For complete protocol information see the *PunchSolution*™ *Kit Technical Manual* #TMD038, which is available online at: **www.promega.com/protocols/**

- 1. Add 10μl of PunchSolution™ Reagent (Cat.# DC9271) to one 1.2mm punch placed in a well of the 96-well reaction plate. **Note:** Do not cover the plate or place the plate in a thermal cycler with a closed, heated lid.
- 2. Incubate plate at 70°C for 30 minutes or until wells are dry.

### **PCR Setup**

- 1. Thaw all pre-amplification components just prior to use.
- 2. Vortex the components thoroughly for 15 seconds. Centrifuge tube briefly, then vortex for 15 seconds before each use. Do not centrifuge after vortexing.
- 3. Determine the number of reactions including positive and negative controls. Add 1 or 2 reactions to this number.
- 4. Prepare the PCR amplification mix by combining the components as shown below.

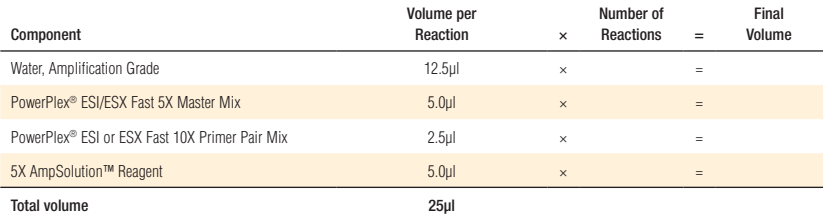

# **Use of the PowerPlex® ESX and ESI Fast Systems to Amplify DNA from Storage Card Punches**

INSTRUCTIONS FOR USE OF PRODUCTS DC1610, DC1611, DC1710, DC1711, DC1620, DC1621, DC1720 AND DC1721.

### **Protocol for Amplification and Analysis of DNA from Storage Card Punches (continued)**

- 5. Vortex the PCR amplification mix for 5–10 seconds.
- 6. For FTA® storage cards, add one or two 1.2mm punches from a card containing a buccal sample or one 1.2mm punch from a card containing whole blood to the appropriate wells of the reaction plate. For nonFTA card punches, add the PCR amplification mix to the PunchSolution™ Reagent-treated punches. **Note:** It also is acceptable to add the FTA® card punch first, then add the PCR amplification mix.
- 7. For the positive amplification control, vortex the tube of 2800M Control DNA, then add 1µl (10ng) to a reaction well containing 25µl of PCR amplification mix. Do not add a punch to this control reaction.
- 8. Reserve a well containing PCR amplification mix as a negative amplification control.
- 9. Seal the plate, and briefly centrifuge the plate.

### **Thermal Cycling**

The PowerPlex® ESX and ESI Fast Systems are designed for use with the GeneAmp® PCR System 9700 with a silver or gold-plated silver sample block with Max mode as the ramp speed.

1. Program the thermal cycler with the following conditions. Refer to the relevant technical manual for more information. For DNA from punches, we recommend using 26 cycles. Optimize the cycle number as required.

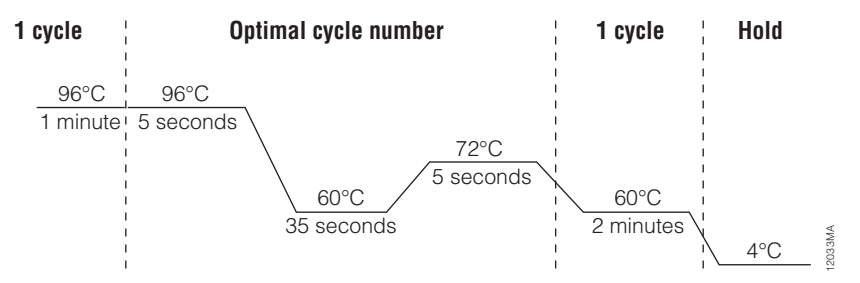

#### **Figure 1. The thermal cycling protocol for the GeneAmp® PCR System 9700 thermal cycler.**

**Optional:** Record the cycle number as optimized in your laboratory.

2. Proceed with the analysis, or store amplified samples at –20°C in a light-protected box until ready to analyze.

### **Additional Notes:**

# **Use of the PowerPlex® ESX and ESI Fast Systems to Amplify DNA from Storage Card Punches**

INSTRUCTIONS FOR USE OF PRODUCTS DC1610, DC1611, DC1710, DC1711, DC1620, DC1621, DC1720 AND DC1721.

### **Instrument Setup and Sample Preparation**

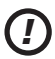

A passing spectral calibration must be generated using the PowerPlex® 5C Matrix Standard (Cat.# DG4850) prior to sample analysis. See the *PowerPlex*® *5C Matrix Standard Technical Manual* #TMD049 for more information.

### **Instrument Setup**

- 1. For the Applied Biosystems® 3500 or 3500xL Genetic Analyzer, we recommend preheating the oven at 60°C for at least 30 minutes prior to the first injection.
- 2. Use the following parameters when setting up the instrument. Refer to the instrument user's manual for additional details. Protocols for use with the Applied Biosystems® 310 Genetic Analyzer are available in the relevant PowerPlex® ESX or ESI Fast System Technical Manual. Instructions for generating a matrix can be found in the *PowerPlex*® *5-Dye Matrix Standards, 310, Technical Bulletin* #TBD023.

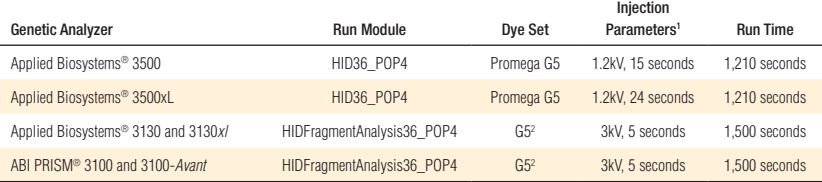

1 Injection time may be modified (2–24 seconds) to increase or decrease the observed peak heights. 2 Confirm that the active dye set is the file generated for the PowerPlex® 5-dye chemistry.

**Optional:** Record the injection conditions as optimized in your laboratory.

#### **Additional Notes:**

# **Use of the PowerPlex® ESX and ESI Fast Systems to Amplify DNA from Storage Card Punches**

INSTRUCTIONS FOR USE OF PRODUCTS DC1610, DC1611, DC1710, DC1711, DC1620, DC1621, DC1720 AND DC1721.

### **Instrument Setup and Sample Preparation (continued)**

#### **Sample Preparation**

Prepare samples for capillary electrophoresis immediately before loading.

- 1. Centrifuge the WEN Internal Lane Standard 500 ESS (WEN ILS 500 ESS) briefly, then vortex for 15 seconds before each use. Do not centrifuge after vortexing.
- 2. Calculate the number of samples including the number of allelic ladders per run. Add 1 or 2 reactions to this number.
- 3. Prepare a loading cocktail by combining and mixing the WEN ILS 500 ESS and Hi-Di™ formamide. You may need to optimize the volume of WEN ILS 500 ESS.

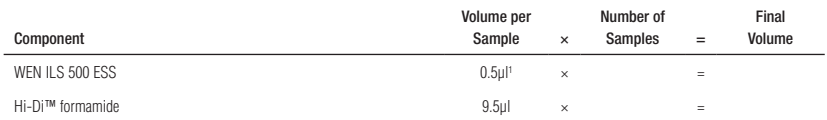

1 The volume of WEN ILS 500 ESS can be adjusted to change the intensity of the size standard peaks based on laboratory preferences.

**Optional:** Record the volume of WEN ILS 500 ESS per sample as optimized in your laboratory.

- 4. Vortex the loading cocktail for 10–15 seconds, and pipet 10μl of formamide/internal lane standard mix into each well.
- 5. Add 1μl of amplified sample (or 1μl of the appropriate PowerPlex® ESX or ESI Fast System Allelic Ladder Mix). Cover wells with appropriate septa, and centrifuge plate briefly.
- 6. Denature samples at 95°C for 3 minutes, then immediately chill on crushed ice or in an ice-water bath for 3 minutes. Denature samples just prior to loading the instrument.
- 7. Place the plate assembly on the autosampler.
- 8. Start the capillary electrophoresis run.

### **Data Analysis**

The panels, bins and stutter text files needed for data analysis using GeneMapper® *ID* software, version 3.2, and GeneMapper® *ID*-X software, version 1.2 or higher, are available for download at: **www.promega.com/resources/software-firmware/genemapper-id-software-panels-and-bin-sets/**

For complete protocol information see the relevant PowerPlex® ESX or ESI Fast Technical Manual: *PowerPlex*® *ESX 16 Fast System Technical Manual* #TMD043, *PowerPlex*® *ESX 17 Fast System Technical Manual* #TMD040, *PowerPlex*® *ESI 16 Fast System Technical Manual* #TMD044 or *PowerPlex® ESI 17 Fast System Technical Manual* #TMD041. These manuals are available online at: **www.promega.com/protocols/**